Kanton Zürich Direktion der Justiz und des Innern Statistisches Amt

# Online Informationsangebot "Abstimmungen & Wahlen" für Gemeinden

## Vorführung - Online Einführungsschulung (Gesamtprozess)

Team Wahlen & Abstimmungen

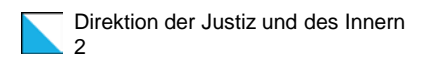

# Agenda

- 1. Begrüssung
- 2. Informationen zum Projekt
- 3. Schritt für Schritt durch den neuen Prozess
- 4. Best Practice Hinweise
- 5. Benutzerverwaltung Onboarding Prozess
- 6. Hotline / Support
- 7. Kennzahlen Einführung
- 8. Zeitplan / Ausblick

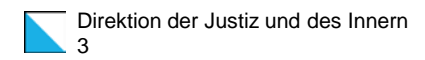

# 1. Begrüssung

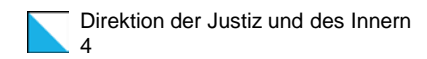

# 2. Informationen zum Projekt

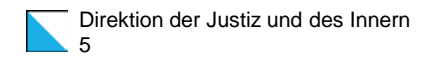

## 2.1 Ausgangslage

### Wie und wo kann sich die Bevölkerung zeitnah über die aktuellen Vorlagen aller Staatsebenen informieren?

### Nirgends!

Alle machen dasselbe, aber jeder ein wenig anders Eine Gesamtsicht für Interessierte gibt es nicht

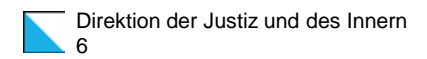

## 2.2 Vorhaben

- − Bereitstellung von Informationen und Resultaten zu Wahlen & Abstimmungen **zentral,** an einem Ort, für **alle Staatsebenen**.
- − Einmalige digitale Aufbereitung (**Once-Only-Prinzip**) für verschiedene Kommunikationskanäle (Bundes-App «VoteInfo», kantonale und kommunale Webseiten ZH, als OGD).

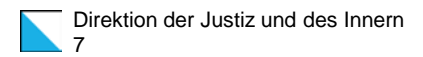

## 2.3 Prozessübersicht - Datenfluss

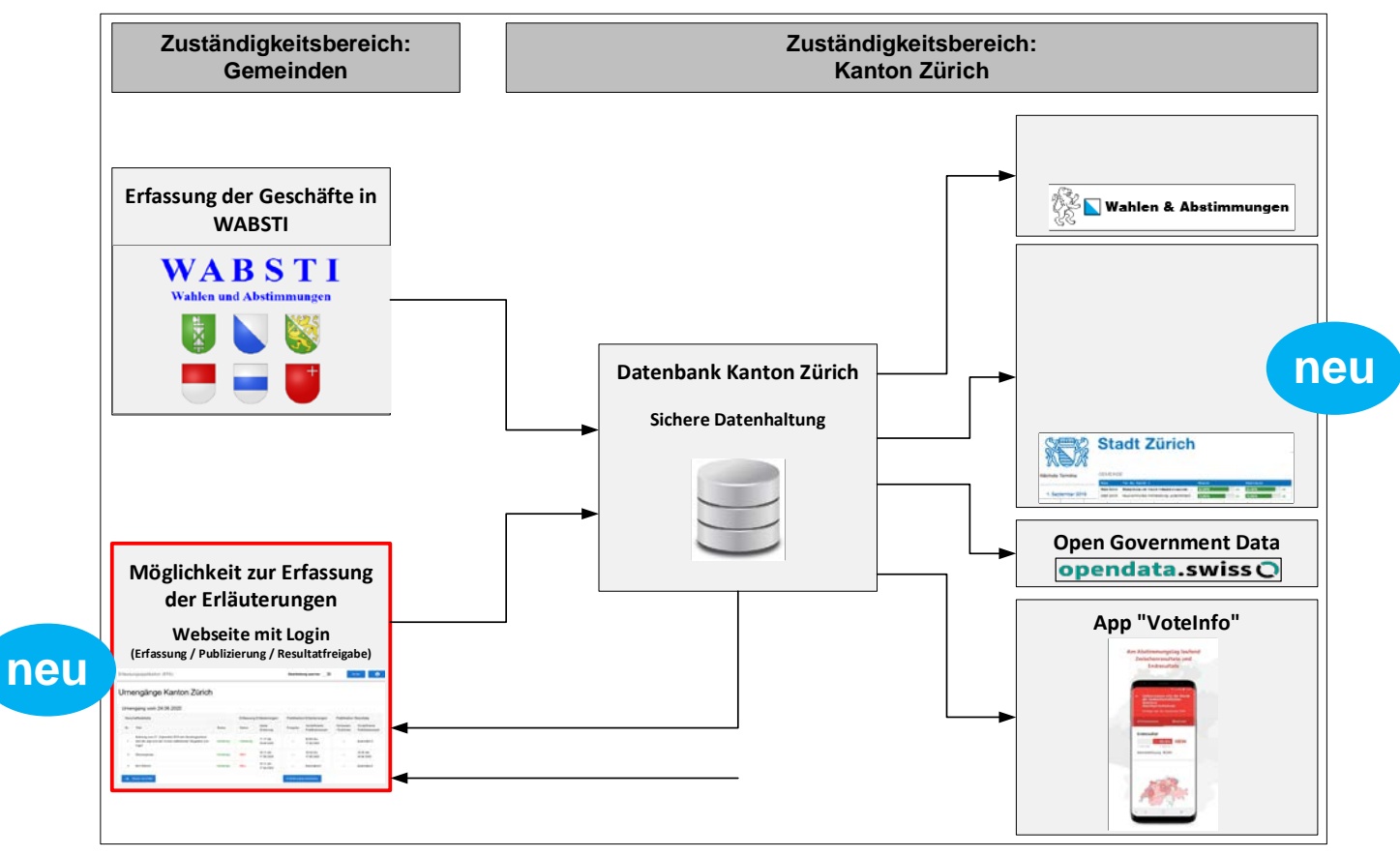

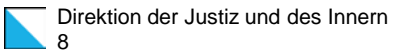

## 2.4 Stakeholder / Organisation

**BK** (Kom. & Pol. Rechte) Auftraggeber/Product Owner App VoteInfo

**BFS** (Bundesamt für Statistik)

Aufbereitung eidg./ kant. **Resultate** 

#### **Kantone**

Lieferung von Infos und Resultaten

#### **Ubique**

Programmierung/ Betrieb App VoteInfo

### **SK / ZH-Web**

(Staatskanzlei) Design Vorgaben, Barrierefreiheit

**SK** (Staatskanzlei) Abstimmungszeitung

### **Kanton Zürich**

- **Stat. Amt / Team W&A** -

Webauftritt Wahlen & Abstimmungen techn. + fachlicher Partner Bund für VoteInfo<br>Koordination Gemeinden

Aufbereitung/Publikation der Infos und Resultate von Abstimmungen

Integration Gemeinden

**VZGV ZH**

### **Gemeinden ZH**

Lieferung von Infos und Resultaten

**eCH** Fachgruppe für Standardisierung **CMS-Anbieter** Gemeinde-Webseiten

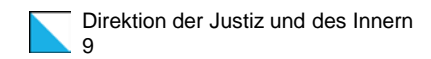

## 3. Schritt für Schritt durch den neuen Prozess

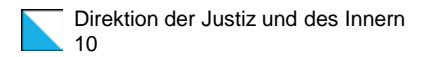

## 3.1 Prozessübersicht - Gemeinde

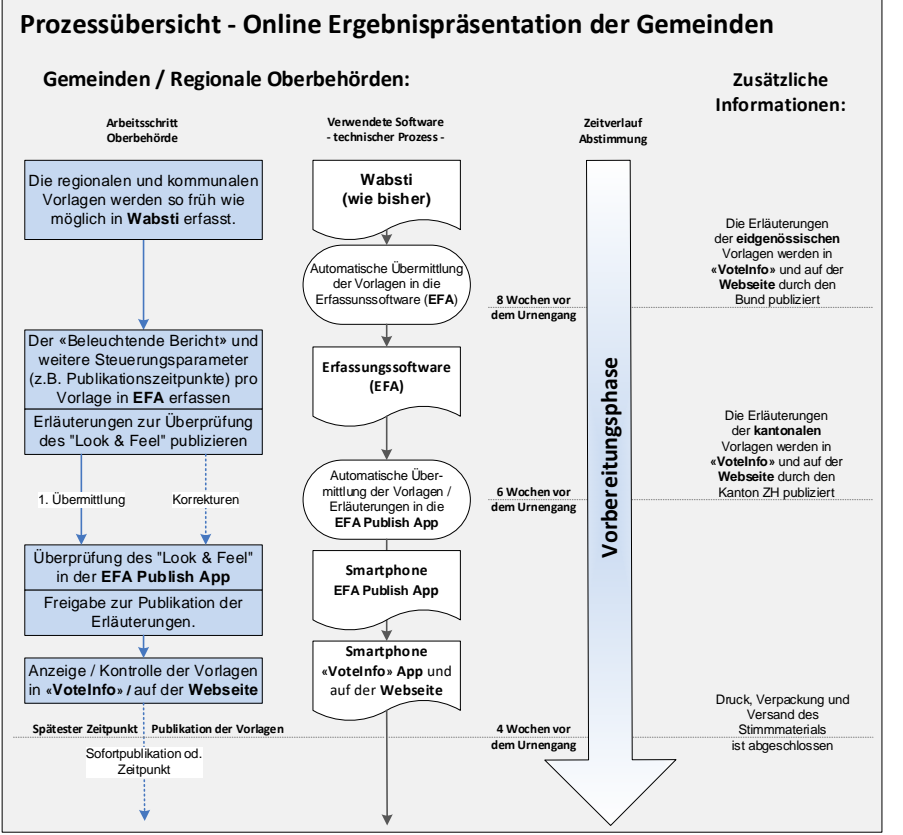

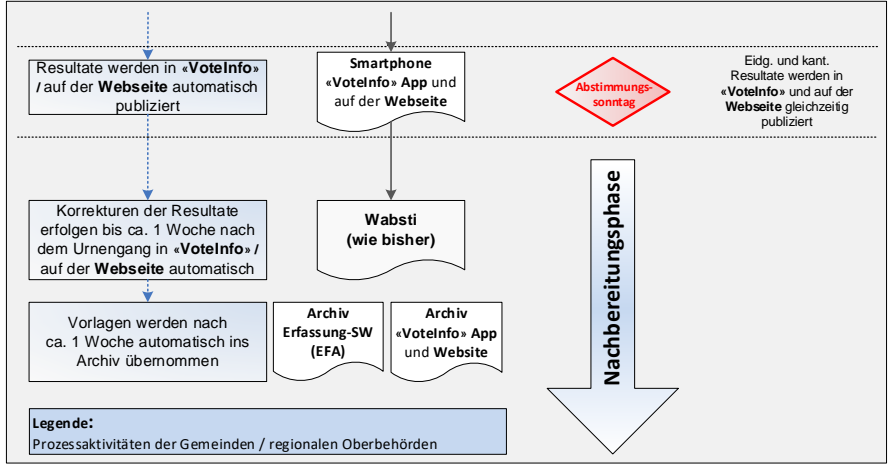

#### Direktion der Justiz und des Innern 11

## 3.2 WABSTI Vorbereitungsphase UG

#### WABSTI Einrichten Sachgeschäfte

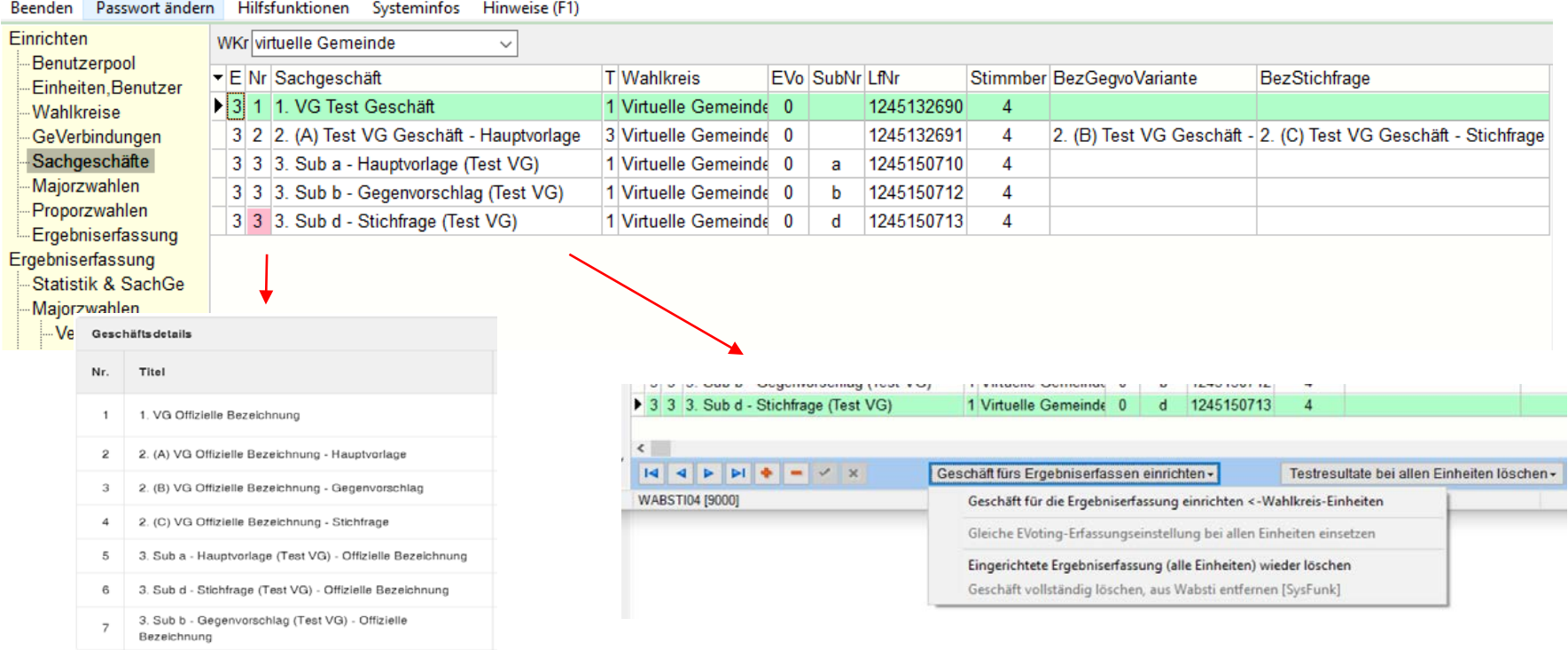

#### 12 3.3 Erfassungsapplikation (EFA) vorbereitungsphase UG

Direktion der Justiz und des Innern

Legende: rot Turnhalle, grün Aussenfläche, orange Allwetterplatz, gelb

Die Investitions- und Folgekosten (v. a. Abschreibungen, Zinsen Betrieb/Unterhalt) wurden überschlagsmässig wie folgt geschätzt (grobe

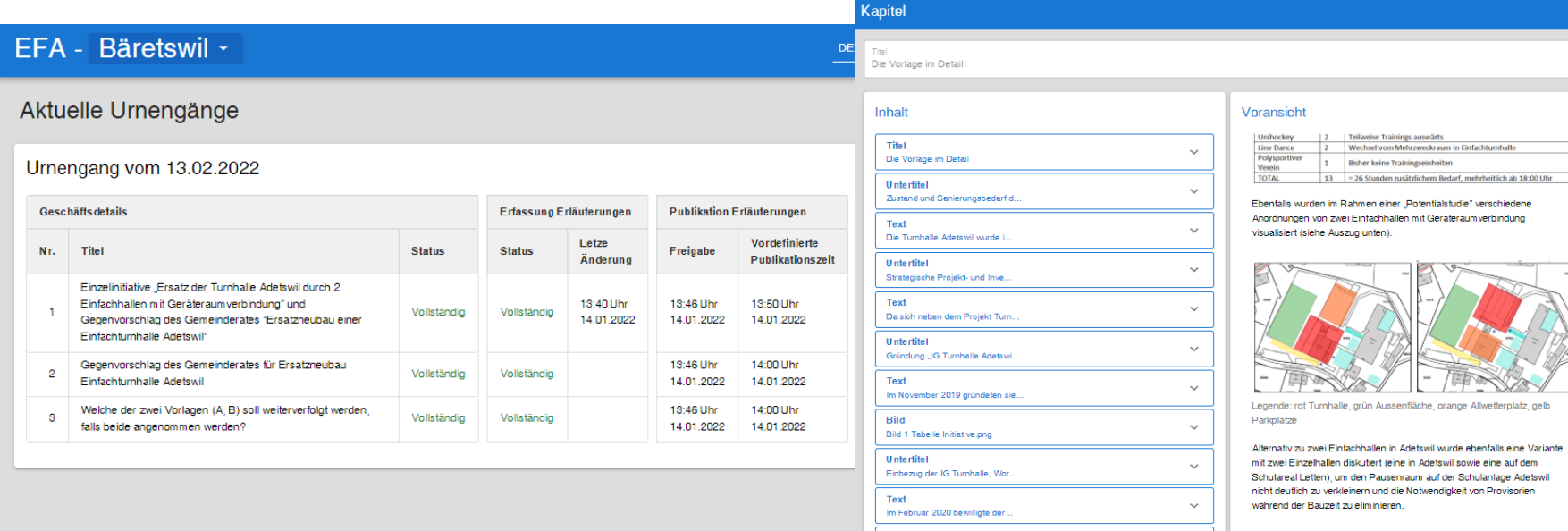

**Bild** 

Text

**Bild** Bild 3 Planausschnitte.PNG

Text

Bild

Bild 2 Begründungen Initiative.

Ebenfalls wurden im Rahmen ein.

Alternativ zu zwei Einfachhall...

Bild 4 Planausschnitt und Luft.

 $\ddotmark$ 

 $\ddot{\phantom{0}}$ 

Parkplätze

#### **Erfassungsapplikation:**

- Sachgeschäfte: Import aus WABSTI
- Gemeindeversammlungen direkt in EFA

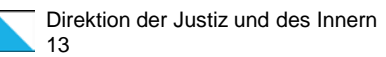

## 3.4 «EFA» Publish App Vorbereitungsphase UG

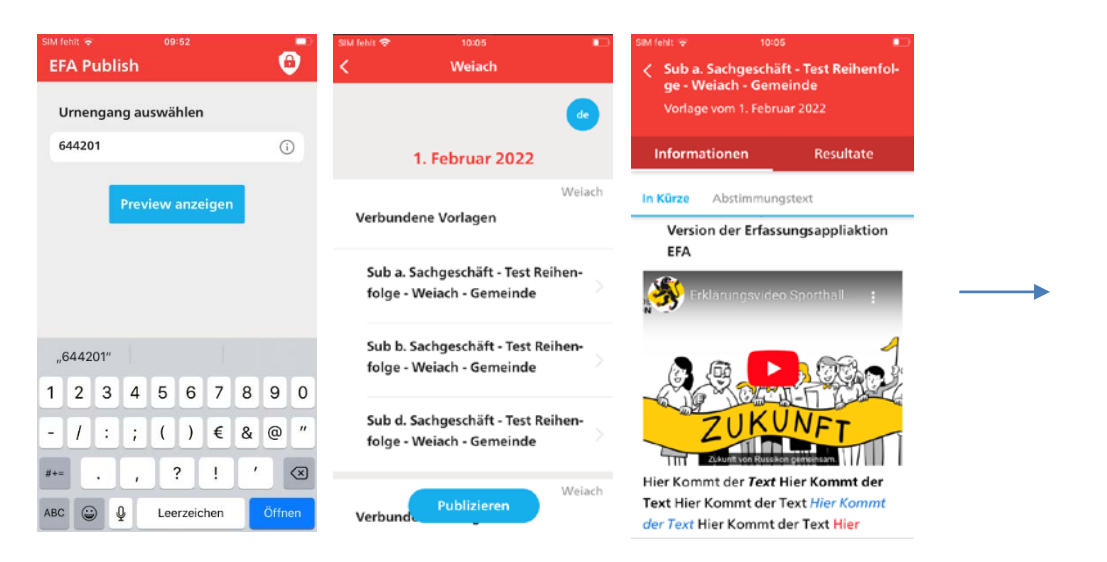

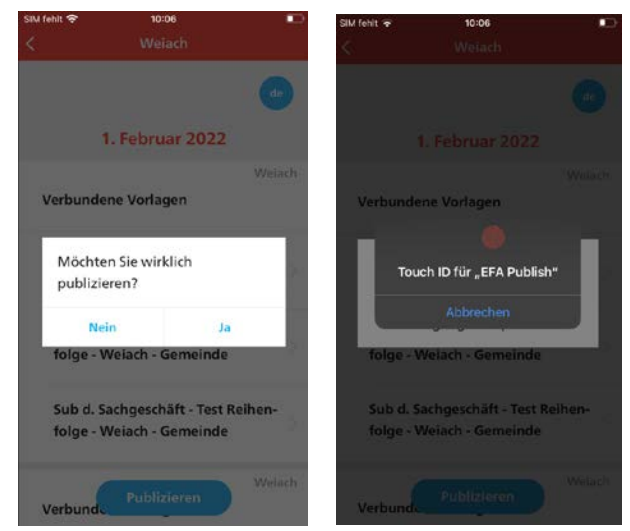

#### **Interne Publikation der Erläuterungen:**

- Geschäfte nur für die Oberbehörde sichtbar / Prüfung des "Look & Feel"
- Korrekturen können jederzeit vorgenommen werden
- Mit der definitiven Publikation der Erläuterungen erfolgt die Publikation gleichzeitig in «VoteInfo» und auf der kantonalen Webseite

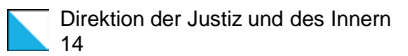

## 3.5 Kommunikationskanäle Vorbereitungsphase UG

#### Kanton Zürich + Politik & Staat + Wahlen & Abstimmungen Vahlen & Abstimmungen ach fischwort Dr. Region  $Q$  $\circ$ . **Dued** Germand

#### **Aktuell**

Eidgenössische Abstimmungen Bund | Am 13.02.2022 Bund | Am 13.03.2022 Volksinitiative «Ja zum Schutz der Kin-**Volksinitiative Tier- und** der und Jugendlichen vor Tabakwer-Menschenversuchsverbot bung (Kinder und Jugendliche ohne **Tabakwerbung**]» **BSP MOON MOVE MIDE BSP MOSH MEVE MEDU MAL ROVP MEDU MAL ROD MFDF MSVP B** Die Mtta **Gemeinde Abstimmungen MARKO** Gemeinde Stallikon | An 13.02.2022 Totalrevision Anstaltsvertrag Interkommunale Anstalt Sozialdienst Unteramt (IKA SODU)

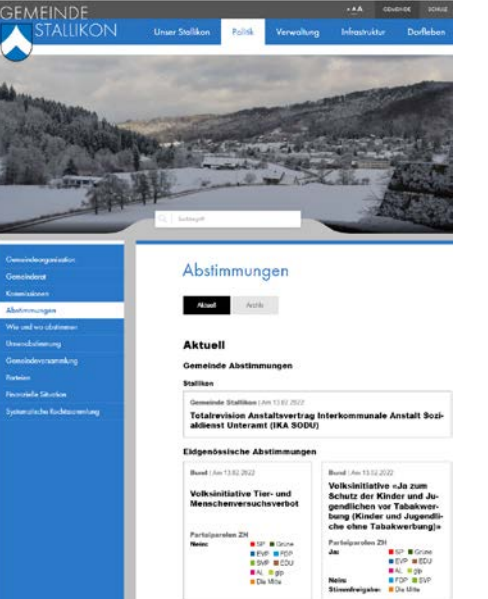

#### **Meine Vorlagen** ÷ Änderung des Bundesgesetzes  $CH$ über die Stempelabgaben ÷ Bundesgesetz über ein CH Massnahmenpaket zugunsten der Medien KOMMUNAL Stallikon **Totalrevision Anstaltsvertrag Totalrevision Anstaltsvertrag...** Interkommunale Anstalt Sozialdienst Vorlage vom 13. Februar 2022 Unteramt (IKA SODU) mation Antrag des Verwaltungsrates I ń 目 ⊙ ir laden Sie ein, die Vorlage zu leine Vorlagen Alle Vorlagen Archiv Einstellungen uffen und am Sonntag, 13. Februar 2022. Ihre Stimme über die Annahme oder Ablehnung des Antrags abzugeben. Die Stimmberechtigung richtet sich nach den Bestimmungen des Gesetzes über die politischen Rechte (GPR, LS 161) vom 1. September 2003.

Gemeinderat Bonstetten Gemeinderat Stallikon Gemeinderat Wettswil am Albis

**Öffentliche Publikation der Erläuterungen:**

- Geschäfte im produktiven Betrieb für alle sichtbar / prüfen
- Korrekturen können jederzeit vorgenommen werden

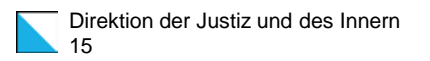

## 3.6 WABSTI - «VoteInfo» / Webseite Abstimmungssonntag

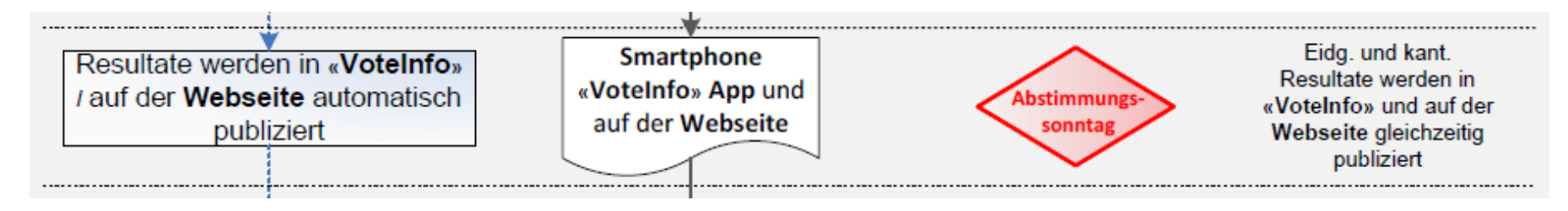

 $D \times$ 

WABSTI Ergebniserfassung - Stimmberechtigte, Stimmrechtsausweise, Stimmzettel und Sachgeschäfte-Stimmen

Beenden Passwort ändern Hilfsfunktionen Systeminfos Hinweise (F1)

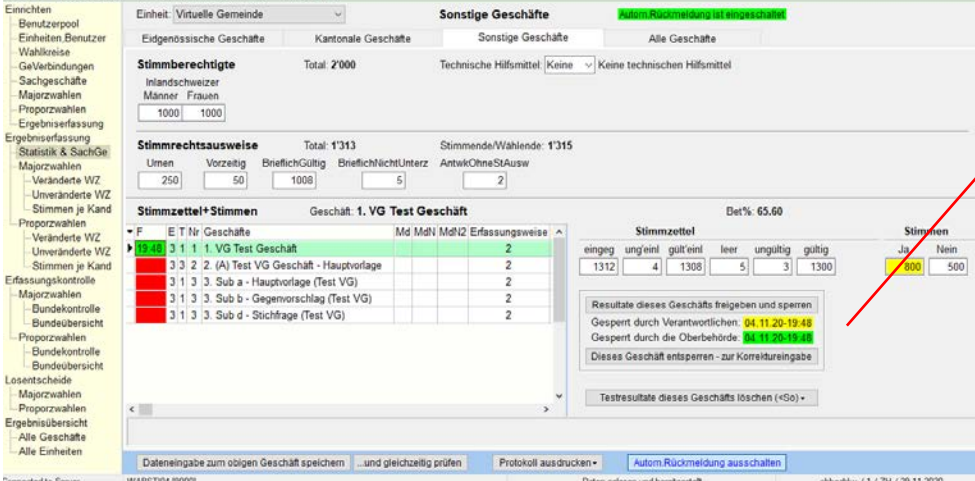

#### **Veröffentlichung Resultate:**

- Sachgeschäfte nach der Sperrung in WABSTI für alle sichtbar
- Gemeindeversammlungen analog Erläuterungen in EFA / EFA Publish
- Korrekturen können jederzeit vorgenommen werden

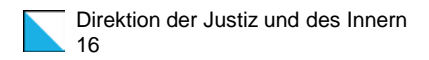

## 3.7 WABSTI - «VoteInfo» App UG Nachbereitungsphase

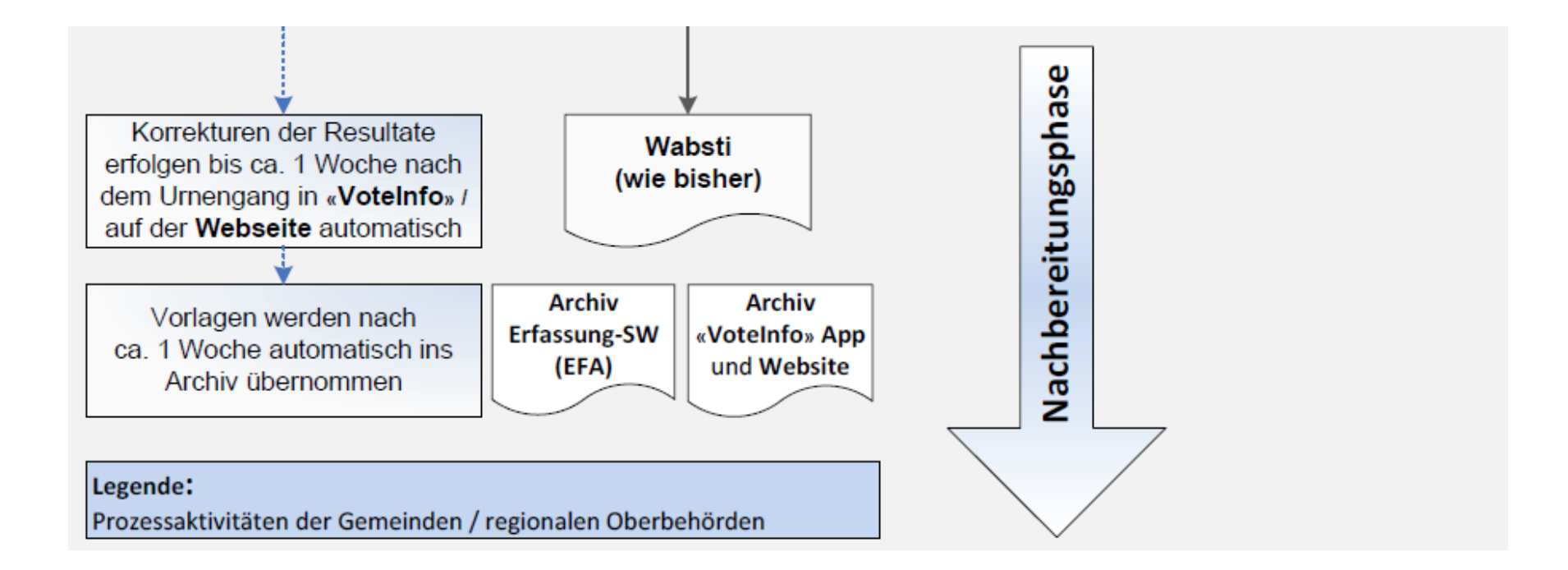

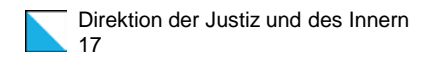

## 4. Best Practice – Hinweise

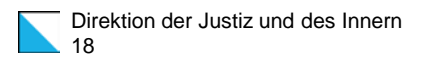

# 4.1 Allgemein (1)

### **WABSTI / EFA:**

- − Immer alle Teilgeschäfte eines komplexen Sachgeschäftes publizieren  $\rightarrow$  Ohne Publikation keine Resultate (z.B. zur Stichfrage)  $\rightarrow$  Zuordnung Gegenvorschlag/Variante/Stichfrage zur Hauptvorlage korrekt?
- − Stimmt die Reihenfolge der Geschäfte für die Publikation?
- Benutzerhandling EFA (Pro Gebiet ein Login mit Schreibrecht / weitere Login ausschliesslich Leserecht)
- − Spezielles Zweckverbände:
	- $\rightarrow$  Überprüfung / Auswahl des Annahmekriteriums in EFA
	- $\rightarrow$  Wahlkreisname sprechend? Überprüfen (erscheint auf Webseite)

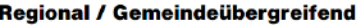

**Sek. NiNiHo** 

Sek. NiNiHo | Stand 19.02.2021, 10:16

Wollen Sie dem Gebietsäng بمللا فقماسوه اممثلة للممطوعاء

## 4.2 Allgemein (2)

### **WABSTI / EFA:**

- − Auswirkungen auf das Geschäft in EFA bei Anpassungen in Wabsti
	- $\rightarrow$  Einmalige Lieferung der Geschäfte (z.B. Offizielle Bezeichnung des Geschäftes)
	- $\rightarrow$  Eingerichtete Ergebniserfassung (alle Einheiten) wieder löschen (Status rosa) **Achtung:** Das Geschäft wird bei der nächsten Übermittlung der Daten in EFA wieder gelöscht!

#### **Vorgehen:**

- 1. Bereits erfasste Erläuterungen in EFA als Version speichern
- 2. Geschäft in Wabsti zurücksetzen (Status rosa)
- 3. In EFA kontrollieren, dass das Geschäft gelöscht wurde
- 4. Änderungen in Wabsti vornehmen und erneut freigeben (Status weiss)
- 5. Geschäft erscheint erneut in EFA kontrollieren

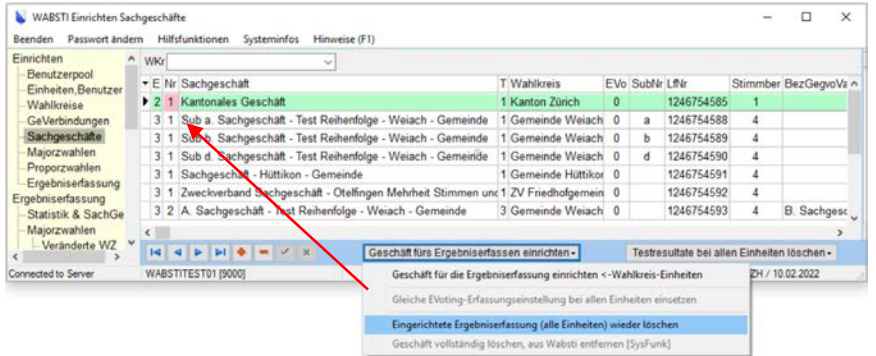

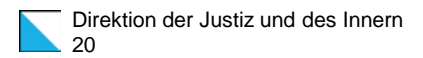

## 4.3 Allgemein (2)

#### «**EFA Publish**» **–** «**VoteInfo**» **/ Webseite:**

- − Analog EFA werden in «EFA Publish» nur der jeweiligen Oberbehörde die Geschäfte angezeigt. Die Oberbehörde publiziert die Inhalte immer auch für alle beteiligten Gemeinden.
- − Publikation in «EFA Publish» gilt für «VoteInfo» und die Webseite → Empfohlen: Finale Überprüfung der Erläuterungen in «VoteInfo» und auf der Webseite → Frequenz Veröffentlichung: «VoteInfo» / kant. Webseite (ca. alle 5 bis 10 Minuten)
- − Keine Resultate am UG-Sonntag vor 12:00h  $\rightarrow$  auch wenn in EFA Resultate Publikation sofort eingegeben wurde
- Gemeindeversammlungen sind ebenfalls aktiv

## 4.4 Erfassung der Erläuterungen (1)

- 1. Steuerzeichen in Texten entfernen  $\rightarrow$  Abstände von Hand einfügen (Zeilenumbrüche)
- 2. Darstellung Rahmen EFA <> «VoteInfo»

3. Aufzählungen als Liste nicht als Text

4. Titel der Kapitel: Kurz und bündig

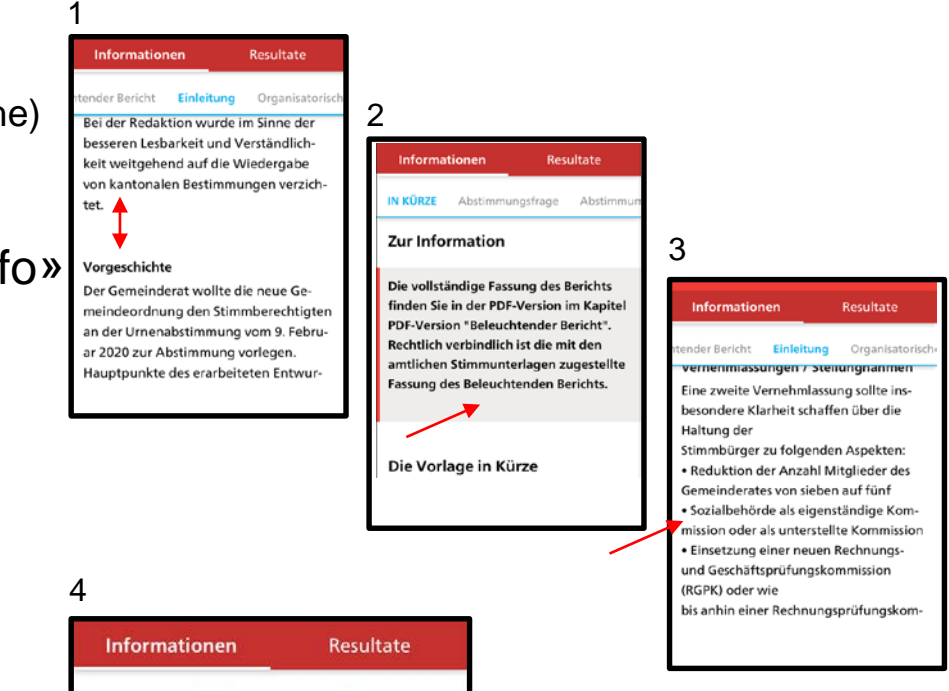

Wichtigste Änderungen im Überblick

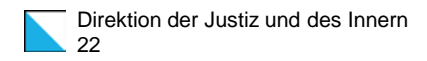

## 4.5 Erfassung der Erläuterungen (2)

- 1. Unterschriften besser untereinander erfassen als nebeneinander
- 2. Ein reines PDF ist ein *No-Go* 
	- $\rightarrow$  Im Minimum: Zusammenfassung als Fliesstext (Ausnahme: Erläuterung zu Stichfrage)

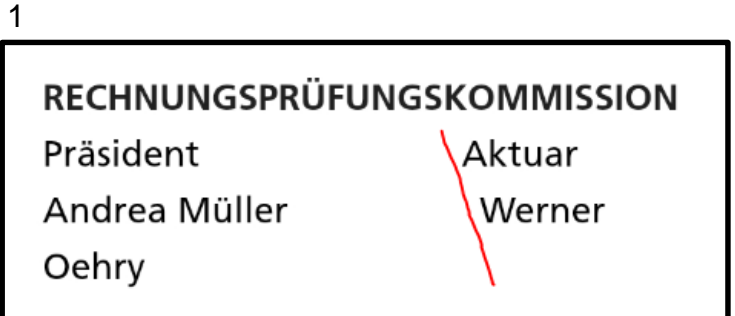

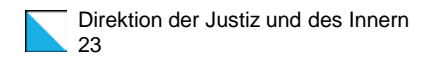

# 5. Benutzerverwaltung – Onboarding Prozess

## 5.1 Login für EFA und «EFA Publish»

#### **2 Applikationen 1 Login:**

 $\rightarrow$  Erfassungsapplikation EFA (Webapplikation) «EFA Publish» App (Smartphone)

#### **Hoher Sicherheitsstandard:**

 $\rightarrow$  Modernes, passwortloses 2- Faktor Secure Login gekoppelt an biometrische User Daten  $\rightarrow$  Hardware KryptoChip

#### **Onboarding Prozess:**

- 1. Biometrische Daten auf Smartphone hinterlegen
- 2. Bestehender Administrator (Gemeinde) oder Kanton erfasst neuen / ersten User
- 3. E-Mail mit Instruktionen und QR-Code für die einmalige Registrierung wird zugestellt.
- 4. Onboarding durchführen (siehe Dokument)

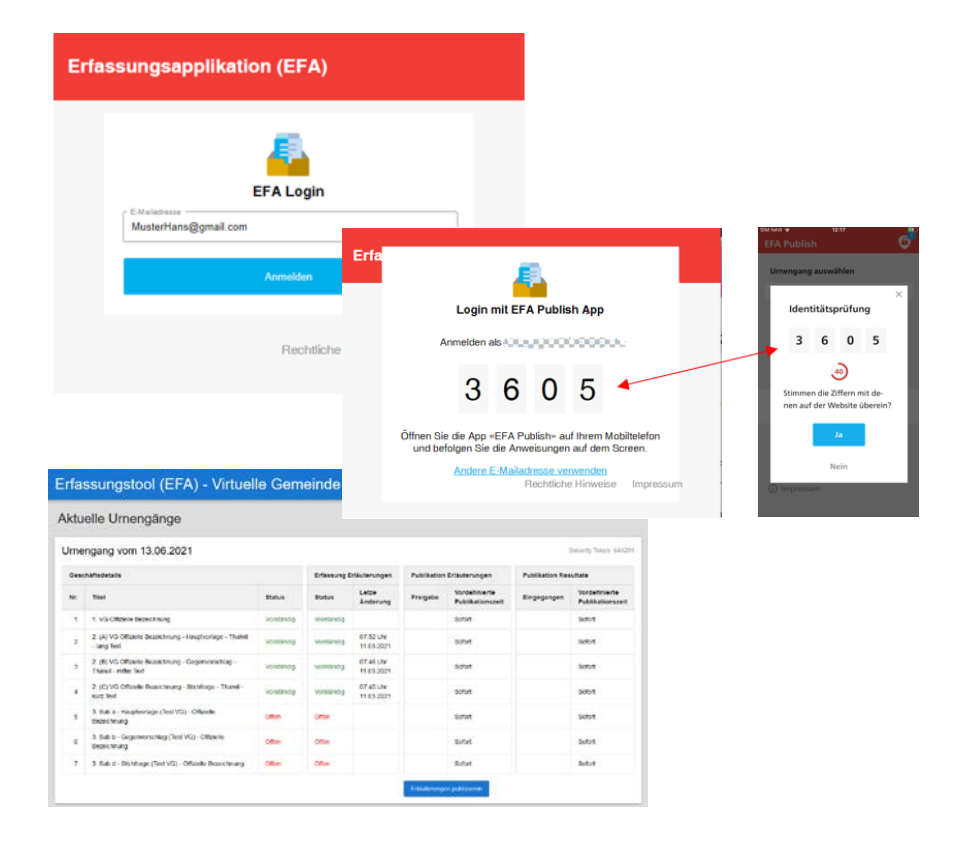

## 5.2 Weitere Informationen

#### − Autonome Benutzerverwaltung für die Gemeinden

- $\rightarrow$  Pro Gemeinde mindestens 2 EFA Administratoren
- → Empfehlung: 2 moderne Gemeinde-Smartphones (SIM Karte nicht erforderlich / WLAN)
- $\rightarrow$  Beispiel minimal Anforderungen Apple werden durch das iPhone 7 abgedeckt

#### − «EFA Publish» App:

 $\rightarrow$  Android und Apple: App ist in Playstore / Apple Store eingecheckt  $\rightarrow$  Andere Stores werden nicht unterstützt (z.B. Huawei Store etc.)

### − Onboarding Anleitung:

 $\rightarrow$  Schritt für Schritt Anleitung für das Onboarding auf der Logistik Webseite des Kantons  $\rightarrow$  QR Code ist 24h gültig

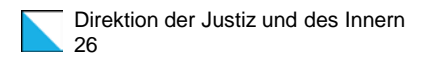

# 6. Hotline / Support

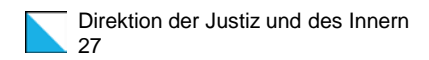

## 6.1 Support durch den Kanton

- − Hotline analog WABSTI für die Gemeinden
- − Logistik Webseite mit Daten und aktuellen Informationen zum Prozess (u. a. auch die Präsentation, weitere Dokumente)
- − Schulungsangebot vor Urnengängen

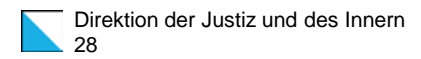

# 7. Kennzahlen Einführung

## **7.1 Kennzahlen Einführung Register Austiz und des Innern**

#### **Zahlen seit dem Start der Gemeindeintegration am 13.06.2021**

- − 145 Gemeinden von 162 nutzen das Angebot (aktiv 108 / passiv 37)
- − > 350 Gemeindegeschäfte total erfasst / archiviert
- 87 Gemeindeversammlungen von 46 verschiedenen Gemeinden
- − 25 übernahmen kant. Webseite in gemeindeeigenen Webauftritt
- − 146 Gemeinden an 31 Online Schulungsterminen geschult
- − 65 85 % der möglichen kommunalen/regionalen Vorlagen werden pro UG publiziert
- − 67 87 % der Gemeinden welche effektiv Vorlagen haben publizieren diese pro UG in VoteInfo/Webseite

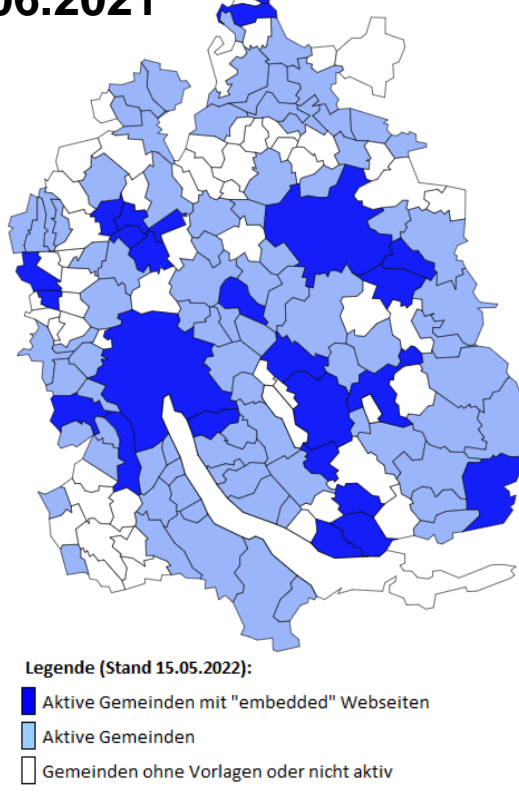

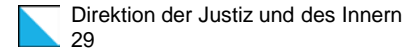

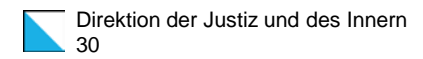

# 8. Zeitplan / Ausblick

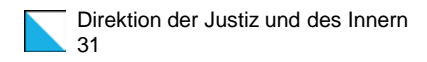

## 8.1 Zeitplan / Ausblick

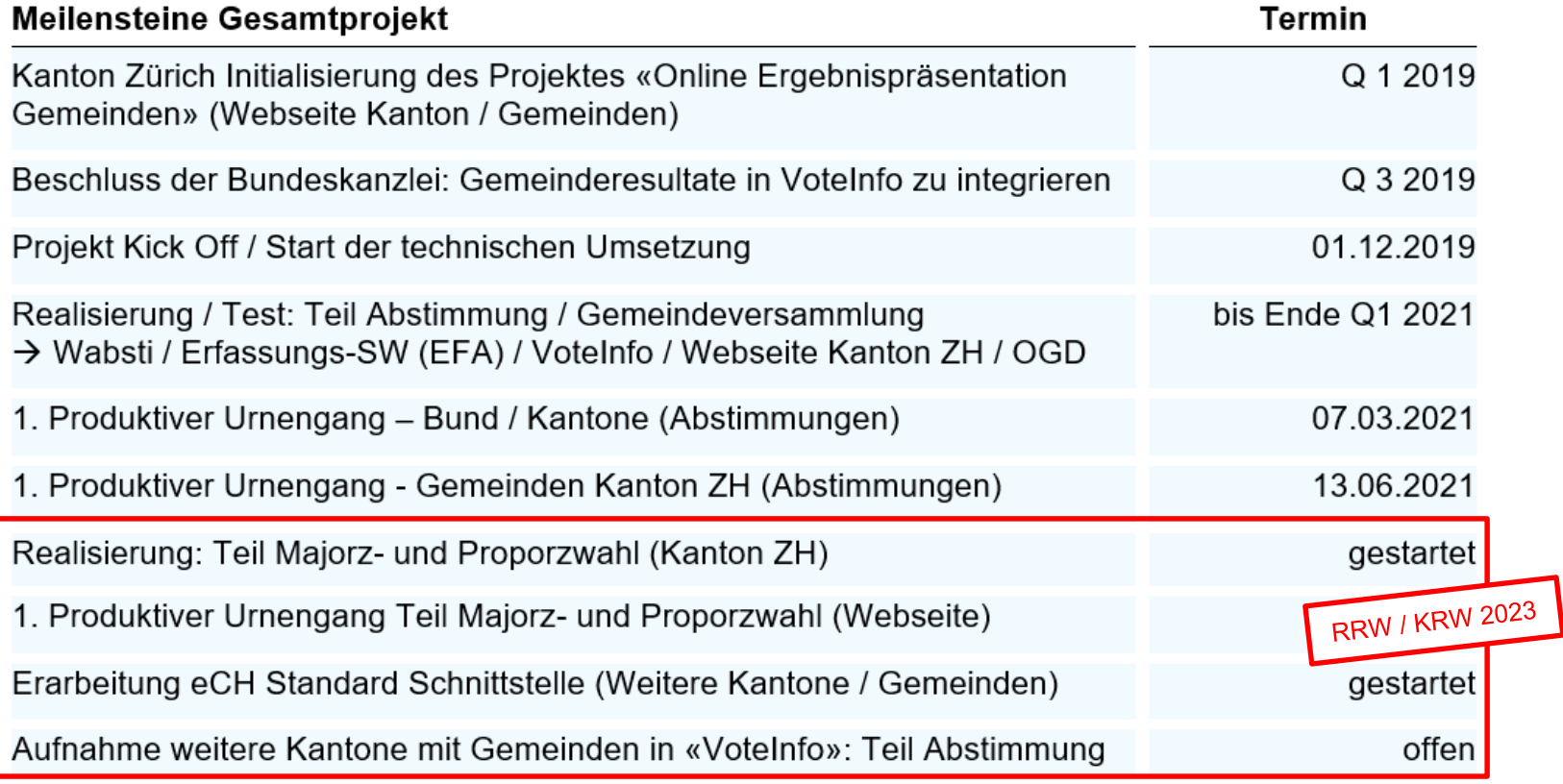

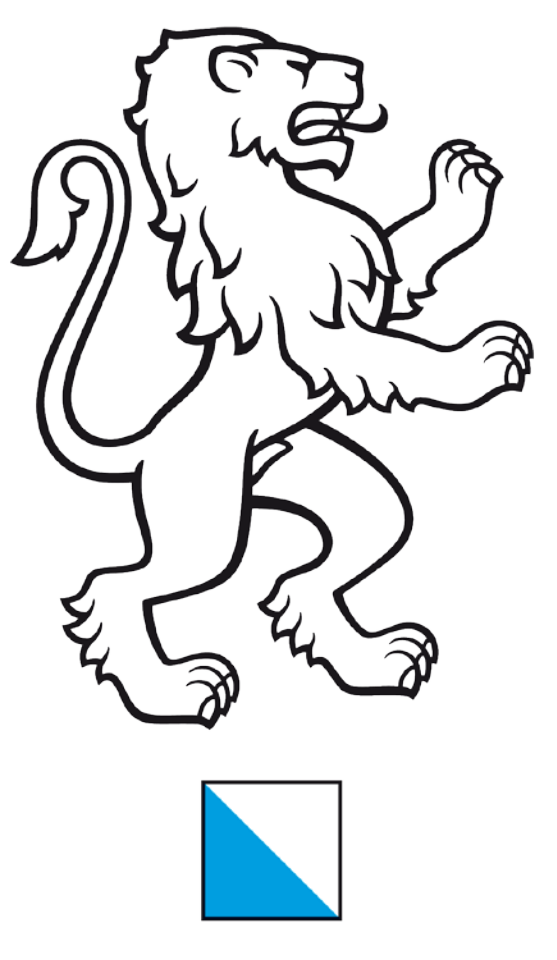

## **Kanton Zürich**